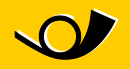

## **Instructions pour modification du port**  Comment modifier en toute simplicité le port dans Microsoft Outlook

À l'instar de nombreux autres fournisseurs d'accès Internet, le réseau WiFi dans le car postal bloque le port 25, qui est souvent utilisé pour l'envoi d'e-mails via Outlook. Il s'agit là d'une mesure efficace pour lutter contre le spam. La plupart des fournisseurs de messagerie ont déjà réagi à cet état de fait en offrant la possibilité d'envoyer les e-mails via un autre port.

Les instructions suivantes permettent l'utilisation d'un port SMTP alternatif afin de remédier à ce problème.

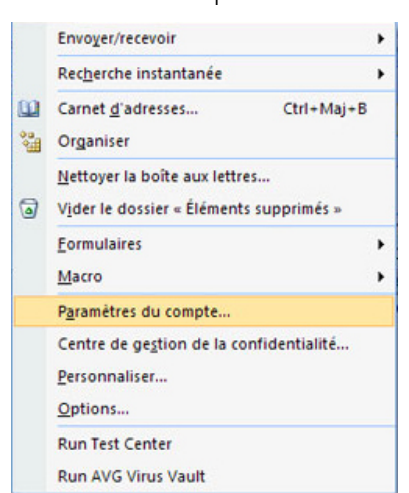

1. Activez «Outils | Paramètres du compte»:

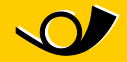

2. La fenêtre suivante s'affiche. Sélectionnez le compte e-mail créé et cliquez sur «Modifier»:

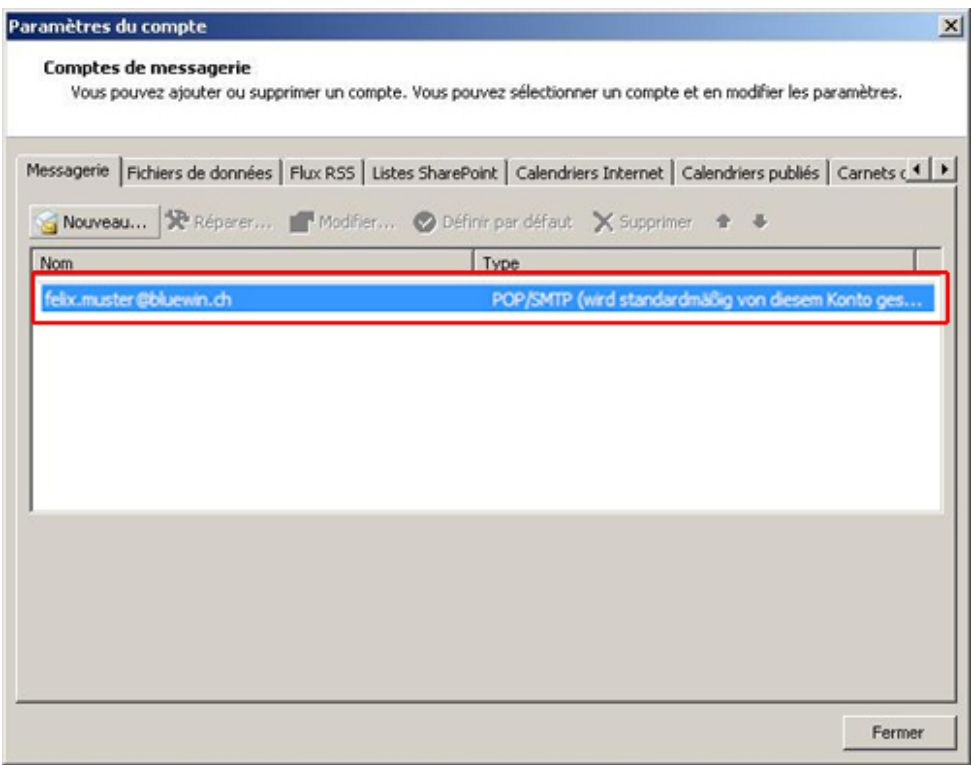

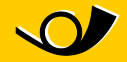

3. Cliquez ensuite sur «Paramètres supplémentaires...»

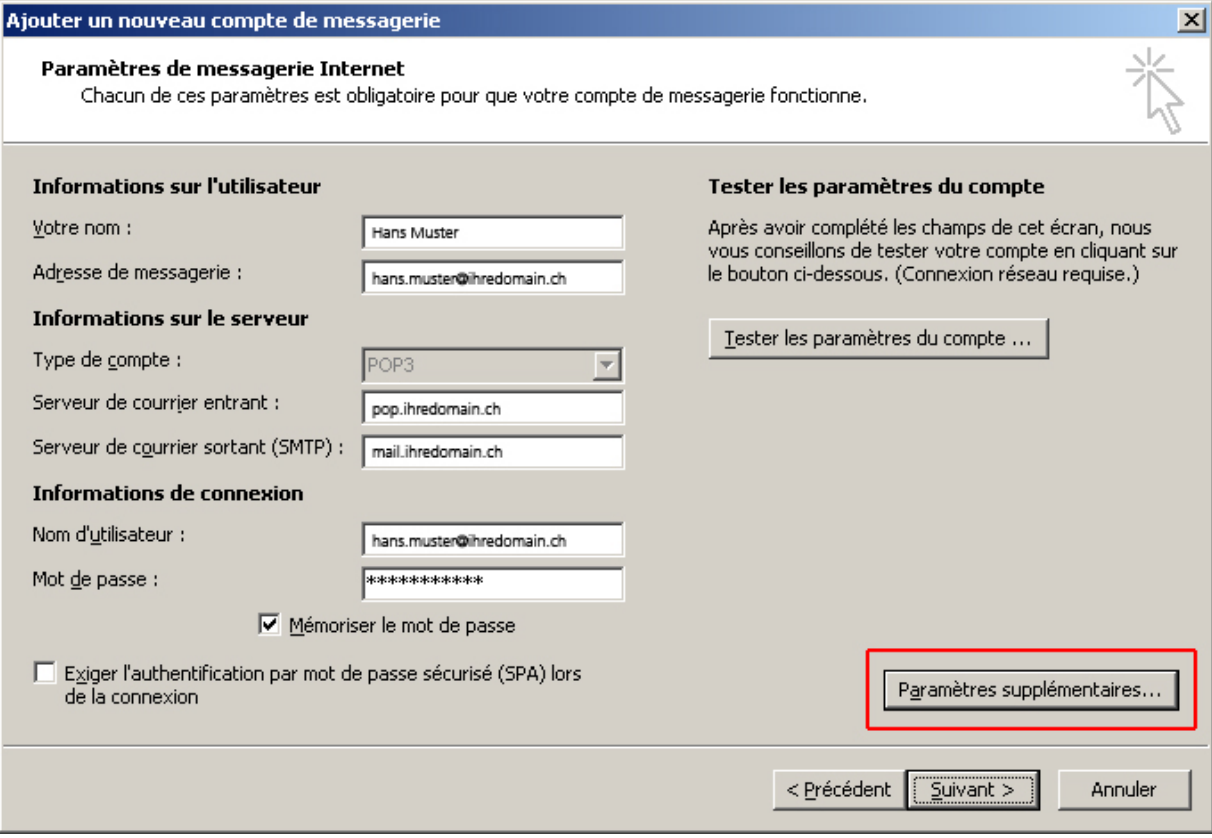

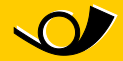

4. Sous l'onglet «Avancé», saisir le port 587 en tant que Courrier sortant (SMTP)

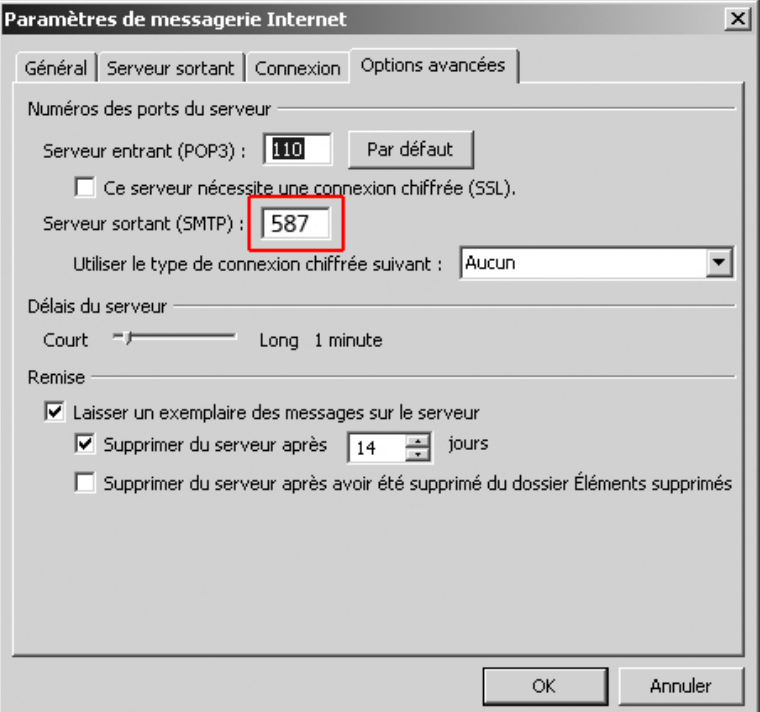

5. Il est maintenant de nouveau possible d'envoyer des e-mails.

**Édition et informations**

PostAuto Schweiz AG Belpstrasse 37 3030 Bern

E-Mail wifipostauto@postauto.ch